## **الدائرة التعليمية لفيالدلفيا مقر تسجيل وتنسيب الطالب نظرة عامة ـ عملية إختيار المدرسة لعام ٢٠١٧ ـ ٢٠١٨**

ستستقبل الدائرة التعليمية لفيالديلفيا طلبات التقديم عبر اإلنترنت لعملية إختيار المدرسة من ٢٩ أيلول لغاية 13 تشرين الثاني الساعة ٥:٠٠ مسا ء. إن عملية إختيار المدرسة هي للطالب والعوائل الذين يرغبون في التقديم لمدارس خارج حدود منطقتهم للقبول في الصفوف من مرحلة الروضة (كي جي) إلى المرحلة١٢ لشهر أيلول٢٠١٧. وعليه الرجاء إتباع الخطوات التالية لتقديم طلب الإلتحاق.

**خطوة ١ – إفتح الموقع اإللكتروني التالي: [org.philasd.schoolselect](http://www.schoolselect.philasd.org/)**

**خطوة ٢ – إختار الزر الذي يتوافق مع الطالب: إما طالب تابع الى الدائرة التعليمية الحالية أو الى دائرة تعليمية أخرى.**

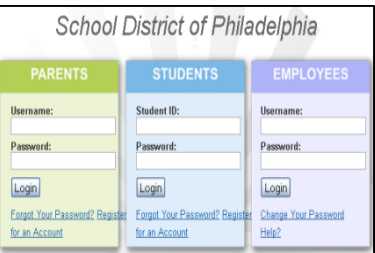

الإنتظار ).

**خطوة٣ـ ب – )طالب من غير الدائرة التعليمية الحالية(**

13 تشرين الثاني.

- .1 أكمل طلب التقديم.
- .2 بمجرد أن تقدم الطلب، فإنه **غير قابل للتعديل**. يرجى التأكد من أن جميع المعلومات صحيحة ودقيقة قبل النقر على زر اإلرسال.
- .3 **الرجاء اإلنتباه**: إذا ما تم تقديم طلبات إضافية للطالب نفسه، سوف تستخدم الدائرة التعليمية طلب اإلستمارة  **األخيرة**. وسيتم حذف **جميع** الطلبات السابقة.

 البوابة اإللكترونية لكي يتمكنوا من إستخدام إستمارة طلب إختيار المدرسة عبر اإلنترنت. 3. بإمكان الطلاب والأهل إجراء تغييرات على الطلب المقدم لغاية الساعة ٥:٠٠ مساءً من يوم

Office of Student Enrollment and Placement

.4 **الرجاء اإلنتباه:** سوف تستخدم الدائرة التعليمية النسخة المعدلة **األخيرة** إلستمارة التقديم. 5. سيتم عرض جميع الإشعارات عن طريق بوابات الإلكترونية للطالب والأهل، بما في ذلك

قرارات المدرسة (حالات الموافقة، الرفض، والمدرجون على قائمة

4. سيتم إرسال جميع الإشعارات إلى عنوان البريد الإلكتروني المزود والذي يشمل قرارات المدرسة (حالات الموافقة، الرفض، والمدرجون على قائمة االنتظار(.

> يحتوي الموقع الإلكتروني لإختيار المدرسة schoolselect.philasd.org على الموارد التالية: .1 دليل المدارس الثانوية للدائرة التعليمية. .2 جدول التحويالت لنظام والية بنسلفانيا للتقييم المدرسي )PSSA). 3. قائمة بمدارس الإبتدائية والإعدادية المؤهلة في الأحياء. **؟؟أسئلة؟؟ - )البريد اإللكتروني( [org.philasd@schoolselect](mailto:schoolselect@philasd.org) أو )الهاتف( 4290-400-215**

## **خطوة ٣ـ أ – )طالب الدائرة التعليمية الحالية(** يمكن تقديم الطلب بطريقتين.

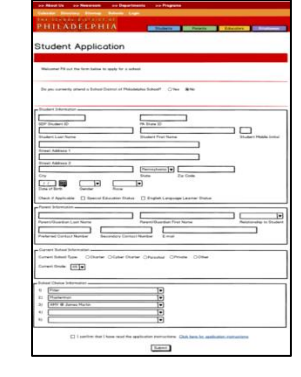

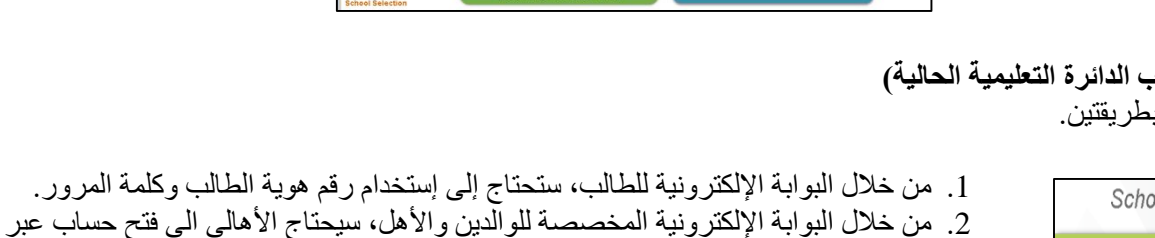